| SOP for Integrated Tax Sy | stem of Inland Revenue Dep | partment   |
|---------------------------|----------------------------|------------|
| SOP Number: ITS -DST01    | Effective Date: 2079-07-15 | Rev: V 1.4 |

# Title:Digital Service Tax (DST) and Value Added Tax (VAT) Registration for digital<br/>service provided by Non-Resident Person.

Purpose: TO DEFINE THE METHODS AND RESPONSIBILITIES FOR DST AND VAT REGISTRATION PROCESS UNDER THE SECTION 20 OF FINANCE ACT, 2022 AND SECTION 10 B1 OF VALUE ADDED TAX ACT, 1996.

Finance Act 2022 has introduced Digital Service Tax on Digital Service provided by Non Resident Person to the Consumers of Nepal. Digital Service Tax shall be levied at the rate of **2%** of the transaction value of digital service (value excluding indirect tax levied in Nepal).

Scope: This procedure applies for Digital Service Tax and Value Added Tax Registration.

**Responsibilities:** The **Taxpayer** is responsible for providing all information required for DST registration as required by IRD regulation. Taxpayers can use e-filling or fill up prescribed forms and submit to the Large Taxpayer Office (LTO).

**Tax Officers** are responsible for ensuring the correctness and adequacy of the information provided by the taxpayer and verification of the registration.

## **1.0 Application for DST Registration**

This application is used for digital services provided by Non-Resident Person in Integrated Tax

System.

## Procedure

• To apply for DST Registration, person or company must use IRD website (www.ird.gov.np) and select Taxpayer Portal.

| ← | → C (m) indgow.np                                                                                         |                |                        |                   | ¤ @ ☆ <b>≯</b> □           |
|---|----------------------------------------------------------------------------------------------------|----------------|------------------------|-------------------|----------------------------|
| Ś | भाषा<br>बात्नारिक राजस्य विभाग                                                                            | OFFICER PORTAL | IRD MAIL ARCHIVES नेपा | ft ENGLISH Search |                            |
| ग | इपृष्ठ हाग्रो बारेमा = नीति/रण्नीति = कर कानून = प्रकाखन = सूचना = कार्यातयहरु सम्पर्क                    |                |                        |                   |                            |
|   | आय विवरण तयासी चरण                                                                                        | खास क्षेत्र    |                        |                   |                            |
|   | ् न् गत आत्रमा बढी दाखिला<br>रक्तम मिलान (TC)<br>अनुसूची १० - अनुसूची १० - अनुसूची १ वा १                 |                | अन्तःशुल्क             |                   | कर कट्टीगर्ने<br>स्था.ल.नं |
| < | े शुकाबीमा कर कट्टा<br>आरा विवरण                                                                          | Â              | गैर सरकारी<br>संस्था   | â                 | व्यवसायीक<br>स्था.से.नं    |
|   | (अनुसूची ५. ६.<br>७ र ८)<br>७ र ८)<br>७ न्युम कर मुकानी                                                   | *              | कुटनैतिक               | 4                 | व्यक्तिगत<br>स्था.ले.नं    |
|   | र व X<br>बरदाता घेईन बारम्बार संपिने प्रधान कर चुब्ता सोजी करदाता पिक्रा स्था ते ने सोजी करबने दर तथा बुट | 0              | टि.डि.एस               | %                 | मू. अ. कर                  |

- Click on Taxpayer Portal link to open Taxpayer Portal menu.
- Expand 'Registration for (**PAN, VAT, EXCISE, DST**) by clicking on the '+' sign beside 'Application for DST Registration.
- Following screen will be displayed:

| ⊘ आन्तरिक राजस्व वि                                                 | भाग 🛌                | "जततालाई सम्मात र सेवाः                                                                      | Date: 2079.05.27 |  |  |  |  |
|---------------------------------------------------------------------|----------------------|----------------------------------------------------------------------------------------------|------------------|--|--|--|--|
| Inland Revenue Depart<br>वन्द्रताको ज्ञोबाजाः                       | tment<br>मात्रपित    | र्मणाताव रामाण र स्था<br>सुशासतलाई देवा''                                                    |                  |  |  |  |  |
| Online E-Services                                                   | Integrated Tax Menus | is >> Joint TaxPayer registration system >> Registration >> Application For DST Registration |                  |  |  |  |  |
| 🗃 🔄 Integrated Tax System                                           | Get Submission Nur   | mber                                                                                         |                  |  |  |  |  |
| General     General     General     General     General     General | Logis Information    |                                                                                              |                  |  |  |  |  |
| Registration(PAN,VAT,EXCISE)     Application For Registration       | Username:            | nirojsth/2                                                                                   |                  |  |  |  |  |
| Application For DST Registration                                    |                      |                                                                                              |                  |  |  |  |  |
| Registration Log In                                                 | Password:            |                                                                                              |                  |  |  |  |  |
| a 😋 VAT                                                             | Re-Password:         |                                                                                              |                  |  |  |  |  |
| VAT Return Entry                                                    | Contact No:          | 9851470561                                                                                   |                  |  |  |  |  |
| VAT Return Login                                                    |                      |                                                                                              |                  |  |  |  |  |
| VAT Close Of Business Entry                                         | Email-Id:            | nirojsth02@gmail.com                                                                         |                  |  |  |  |  |
| VAT Close Of Business Login                                         |                      |                                                                                              |                  |  |  |  |  |
| B C Estimated Return                                                | Registration For     | Pvar                                                                                         |                  |  |  |  |  |
| a Comercia                                                          | DST                  | war                                                                                          |                  |  |  |  |  |
| D-01 Return Entry                                                   |                      |                                                                                              |                  |  |  |  |  |
| D-02 Return Entry                                                   | Vefilying Offices    |                                                                                              |                  |  |  |  |  |
| D-03 Return Entry                                                   | IRO Name:            | Large Taxpayer Office 🛛                                                                      |                  |  |  |  |  |
| D-04 Return Entry                                                   | and manie.           | Large radyayer Unice                                                                         |                  |  |  |  |  |
| B Jeopardy Assessment                                               |                      |                                                                                              |                  |  |  |  |  |
| Change of Control                                                   |                      |                                                                                              |                  |  |  |  |  |
| Close of Business D-01                                              |                      |                                                                                              |                  |  |  |  |  |
| Cose of Business D-03                                               |                      |                                                                                              |                  |  |  |  |  |
| Tax Return Login                                                    |                      |                                                                                              |                  |  |  |  |  |
| Help                                                                |                      |                                                                                              |                  |  |  |  |  |
| 🕀 🫄 Excise                                                          |                      |                                                                                              | V Ok 🎇 Cancel    |  |  |  |  |
| B 🗀 E-TDS                                                           |                      |                                                                                              |                  |  |  |  |  |
| B 🛄 Diplomatic Refund                                               |                      |                                                                                              |                  |  |  |  |  |
| Health Tax     Education Tax                                        |                      |                                                                                              |                  |  |  |  |  |
| B Caucation Tax                                                     |                      |                                                                                              |                  |  |  |  |  |
| B Concerning Berline Fee                                            |                      |                                                                                              |                  |  |  |  |  |
| B Other Officer                                                     |                      |                                                                                              |                  |  |  |  |  |

- It is necessary to obtain a Submission Number for each application. This submission number serves as an identification number for the application.
- Fill up the form above where
- Username Username is case sensitive. This username will be used to open the application document again if the application was partially filled previously. Hence applicant must note the username.

- Password Password is case sensitive and must be six characters or more. Password will be required to open previously saved documents later. Hence applicant must note the password.
- Re-Password Re-enter the password again just to confirm the previously typed password.
- Contact No Type in a Contact number.
- Email-id Type in Email Id
- Enable check-box Registration for: **DST or VAT.**
- For verifying office
- o Select the IRO Name from the drop-down list
- Click we button.
- Message pop-up stating :

| Confirm | Confirm Action               |              |                |                                    |  |  |  |  |  |  |
|---------|------------------------------|--------------|----------------|------------------------------------|--|--|--|--|--|--|
| 2       | This description of yours La | rge Taxpayer | Office will be | registered.Do you want to move on? |  |  |  |  |  |  |
|         |                              | Yes          | No             |                                    |  |  |  |  |  |  |

- Click **Yes** button to move on.
- Following screen is displayed; where Submission Number is auto generated.
- o Select Business Type and Business Sub Type from drop-down list.
- Click **Continue** button.

| Integrated Tax Menus >>Your                                                       | Submission No                                                              |                                                                                                    |
|-----------------------------------------------------------------------------------|----------------------------------------------------------------------------|----------------------------------------------------------------------------------------------------|
| Your Submission No                                                                |                                                                            |                                                                                                    |
| Submission Number<br>Please yours Username, Pass<br>Save and submit after enterin | vord and Submission Number Keep safe. This U                               | semame and Password of the Internal Revenue Department E-SYSTEM it can also be used.<br>atton Press and "Print Form" Click on and take a print out. A copy there of Submission Number Get your DST Permanent Account Number Certificate by contacting the concerned Internal Revenue Office. |
| Business Type :                                                                   | Digital Service                                                            |                                                                                                    |
| Business Sub Type:                                                                | Choose 🗸                                                                   |                                                                                                    |
| Continue Cancel                                                                   | PRIVATE LIMITED<br>LIMITED<br>PARTNERSHIP<br>PUBLIC ORGANISATION<br>Others |                                                                                                    |

#### **Firm Description**

• Enter Name.

#### **Business Registration Detail**

- Enter Business Registration Number of country of Residence.
- Enter Date of Registration (in AD).

#### Permanent Address & Address for Letter Correspondence

- Select Country drop-down list.
- Enter State/Province, City, Street, Email, Phone No, Zip Code and Website.

| egistration for Non-Resi      | dent Person                  |                |                               |            |  |  |  |  |
|-------------------------------|------------------------------|----------------|-------------------------------|------------|--|--|--|--|
| Submission Num                | ber:-790044253455            |                |                               |            |  |  |  |  |
| — फर्मको विवरण (Firm's De     | scription                    |                |                               |            |  |  |  |  |
| Legal Name*:                  | ABC Organization             |                |                               |            |  |  |  |  |
| Business Registration Details |                              |                |                               |            |  |  |  |  |
| -                             | lumber of Resident Country*: | 213457/079/080 | Date of Registration(in AD)*: | 2022.03.05 |  |  |  |  |
| Permanent Address             |                              |                |                               |            |  |  |  |  |
| Country*:                     | UNITED KINGDOM               |                |                               |            |  |  |  |  |
| State/Provence *:             | England                      |                |                               |            |  |  |  |  |
| City*:                        | London                       |                |                               |            |  |  |  |  |
| Street:                       | Wembley                      |                |                               |            |  |  |  |  |
| Email:                        | abcorg@ac.co.uk              | Phone No:      | 4433789210                    |            |  |  |  |  |
| ZipCode:                      | HAO 1AP                      | Website:       | www.abcorg.co.uk              |            |  |  |  |  |
| Address for Letter Corres     | spondence                    |                |                               |            |  |  |  |  |
| Country*:                     | UNITED KINGDOM               |                |                               |            |  |  |  |  |
| State/Provence*:              | England                      |                |                               |            |  |  |  |  |
| City*:                        | London                       |                |                               |            |  |  |  |  |
| Street:                       | Wembley                      |                |                               |            |  |  |  |  |
| Email:                        | abcorg@ac.co.uk              | Phone No:      | 4433789210                    |            |  |  |  |  |
| ZipCode:                      | HAO 1AP                      | Website:       | www.abcorg.co.uk              |            |  |  |  |  |

## **Authorized Person**

- Enter PAN/Taxpayer Identification Number of country of Residence.
- Enter First Name, Middle Name and Last Name.
- Enter Passport No. and Passport Issue Date (in AD).
- Select Name of Country Issuing Passport.
- Enter Date of Birth (in AD) and Designation.
- Select Nationality.

#### Permanent Address

- Select Country from the drop-down list.
- Enter State/Province, City, Street, Email, Phone No, Zip Code and Website.

| <b>Business Detail</b>                                                     | 5               |                  |                                |            |                                      |         |  |  |  |
|----------------------------------------------------------------------------|-----------------|------------------|--------------------------------|------------|--------------------------------------|---------|--|--|--|
| Authorized Pers                                                            | Aufhaled Parson |                  |                                |            |                                      |         |  |  |  |
| PAIN/Taxpayer Identification Number in the Country of Residence: 251230126 |                 |                  |                                |            |                                      |         |  |  |  |
| First Name:                                                                | Rupendr         | a                | Middle Name:                   | Kumar      | Last Name:                           | Sapkota |  |  |  |
| Passport No:                                                               | 7410235         | 95               | Passport Issue<br>Date (in AD) | 2002.02.06 | Name of Country Issuing<br>Passport: | NEPAL   |  |  |  |
| Date of Birth<br>(in AD):                                                  | 1984.02.        | 03               | Designation:                   | Officer    |                                      |         |  |  |  |
| Nationality:                                                               | NEPAL           | *                |                                |            |                                      |         |  |  |  |
| Permanent Ad                                                               | Idress          |                  |                                |            |                                      |         |  |  |  |
| Country*:                                                                  |                 | NEPAL            | Y                              |            |                                      |         |  |  |  |
| State/Prove                                                                | nce*:           | 3                |                                |            |                                      |         |  |  |  |
| City*:                                                                     |                 | Kathmandu        |                                |            |                                      |         |  |  |  |
| Street:                                                                    |                 | Naya Bazar       |                                |            |                                      |         |  |  |  |
| Email:                                                                     |                 | rksapkota07@gmai | il.com                         | Phone No:  | 4325780                              |         |  |  |  |
| ZipCode:                                                                   |                 | 977              |                                | Website:   | www.rksorg.com.np                    |         |  |  |  |
|                                                                            |                 |                  |                                |            |                                      |         |  |  |  |

## **Details of Nepali Representative (If Nominated)**

- Enter PAN.
- Enter First Name, Middle Name and Last Name.
- Select Document Type from the drop-down list.
- Enter Citizenship/Passport No, Issuing Organization, Issuing Organization Place and Issued Date (in AD).

#### Address Details of Representative

- Select District from drop-down list.
- Enable radio button for Metropolitan City, Sub Metropolitan, Municipality, Rural and Municipality.
- Enter Tole, House No and Ward No.
- Enter Contact Details.

|                                                   | 741203569                                                                  |                                      |                                              |
|---------------------------------------------------|----------------------------------------------------------------------------|--------------------------------------|----------------------------------------------|
| irst Name:                                        | Dipesh                                                                     | Middle Name:                         | Last Name: Shrestha                          |
| ocument Type                                      | Citizenship/Passport No                                                    | Issuing Organization                 | Issuing Organization Place                   |
|                                                   | ¥ 4512                                                                     | Kathmandu                            | kathmandu                                    |
| ssued Date(in AD)                                 |                                                                            |                                      |                                              |
| MM.DD                                             |                                                                            |                                      |                                              |
| Address                                           |                                                                            |                                      |                                              |
|                                                   |                                                                            |                                      |                                              |
| District:                                         | Kathmandu 💙 🌒 Metror                                                       | oolitan City 💿 Sub Metropolitan 💿 Mu | unicipality 🔿 Rural Municipality Kathmandu 👻 |
|                                                   |                                                                            |                                      |                                              |
| Tole:                                             |                                                                            |                                      |                                              |
| Tole:                                             | Lekhnath Sadak He                                                          | ouse No:                             | 2157                                         |
| Tole:<br>Ward No:                                 |                                                                            |                                      |                                              |
|                                                   | Lekhnath Sadak Hi<br>16<br>Details                                         |                                      |                                              |
| Ward No:                                          | Lekhnath Sadak Hi<br>16 Details<br>432510239                               |                                      |                                              |
| Ward No:<br>Contact                               | Lekhnath Sadak Hi<br>16 Details<br>432510239<br>9851024789                 |                                      |                                              |
| Ward No:<br>Contact<br>Telephone                  | Lekhnath Sadak Hi<br>16 Details<br>432510239                               |                                      |                                              |
| Ward No:<br>Contact<br>Telephone<br>Mobile        | Lekhnath Sadak H<br>16<br>Details<br>432510239<br>9851024789<br>9471202397 |                                      |                                              |
| Ward No:<br>Contact<br>Telephone<br>Mobile<br>Fax | Lekhnath Sadak Hi<br>16 Details<br>432510239<br>9851024789                 |                                      |                                              |

• Enable the checkbox that appropriate for the service.

| Service Details(Selec | Service Details(Select one that Apply)                                                        |  |  |  |  |
|-----------------------|-----------------------------------------------------------------------------------------------|--|--|--|--|
| Services Details      |                                                                                               |  |  |  |  |
| SNO SNO               | Type of Digital Services                                                                      |  |  |  |  |
| E 1                   | Advertisement                                                                                 |  |  |  |  |
| 2                     | Movies, television, music, over the top (0.T.T) and other similar subscription based services |  |  |  |  |
| 3                     | Data storage service                                                                          |  |  |  |  |
| 4                     | Cloud service                                                                                 |  |  |  |  |
| 5                     | Garring                                                                                       |  |  |  |  |
| 6                     | Service related to mobile application                                                         |  |  |  |  |
| 7                     | Online market place service and goods and services to be provided through it                  |  |  |  |  |
| 8                     | Supply and update of software                                                                 |  |  |  |  |
| 9                     | Sales of data collected from resident person of Nepal                                         |  |  |  |  |
| 10                    | Download of data, images and similar services                                                 |  |  |  |  |
| E 11                  | Education, consultancy, skill development and training service                                |  |  |  |  |
| 12                    | E-book, e-library, e-newspaper                                                                |  |  |  |  |
| 13                    | Similar Services other than serial number 1 to 12                                             |  |  |  |  |

• Click **Browse** button.Upload the recent photograph.

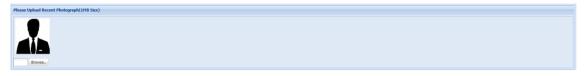

• Click **Browse** button.Browse/ upload the signature.

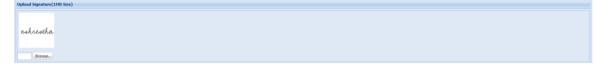

#### **Document**

• Click on 🚊 icon to upload the supportive documents for DST Registration.

## **Upload Your Document**

| Document                                                    |                   |                |                            |               |          |   |
|-------------------------------------------------------------|-------------------|----------------|----------------------------|---------------|----------|---|
| Document Type                                               | Identity card no. | Issuing office | Location of issuing office | Date of issue |          |   |
| Certificate of company registration in country of residence |                   |                |                            |               | 1        | 0 |
| Certified copy of taxpayer identification number issued fr  |                   |                |                            |               | <u>_</u> | 0 |
| Nomination letter for authorized person                     |                   |                |                            |               | <u>_</u> | 0 |
| Passport of authorized person                               |                   |                |                            |               | <u></u>  | 0 |
| etter, if representative is nominated                       |                   |                |                            |               | <u></u>  | 0 |
| Ditizen or passport of representative                       |                   |                |                            |               | 1        | 0 |
|                                                             |                   |                |                            |               | 1        | 0 |
|                                                             | 15                |                |                            |               | 1        | 0 |

- Enter Identity Card No, Issuing Office, Location of Issuing Office and Date of Issue.
- Click the Browse button to browse/upload the document.
- Click **Document View** to view the document.
- Click **OK** button.

| Upload Your Document        |                                                    | ×                              |
|-----------------------------|----------------------------------------------------|--------------------------------|
| Identity card no:           | 012                                                |                                |
| Issuing office:             | kathmandu                                          |                                |
| Location of issuing office: | New Road                                           |                                |
| Date of issue:              | 2022.03.05                                         |                                |
|                             |                                                    |                                |
| Document:                   | 7941cf48-597b-4968-8d78-e4866ab3666ecertificate.jp | Browse                         |
|                             | ok 🔀 C                                             | Cancel Document<br><u>View</u> |
|                             |                                                    |                                |

• Uploaded document is shown the Document List below:

• Enable the Checkbox to agree that provided documents and informations are corrects.

| <ul> <li>Click Save button to save the DST Registration info.</li> <li>Click Print button to print the registration.</li> <li>Click Cancel button to cancel/terminate the registration process.</li> <li>Click Submit button to submit the page.</li> <li>Message pop-up stating:</li> </ul> | I certify that document and a second second seco | nd information provided as ab | we is correct and complete        | Cancel 📦 Next |
|----------------------------------------------------------------------------------------------------|----------------------------------------------------------------------------------------------------|-------------------------------|-----------------------------------|---------------|
| <ul> <li>Click Submit button to submit the page.</li> <li>Message pop-up stating:</li> </ul>                                                                                                    | Click                                                                                                    | 📥 Print                       | button to print the registration. |               |
|                                                                                                    | Click                                                                                                    | V Submit                      | button to submit the page.        |               |
| र्कपटक Submit गरिसकेपछि अर्को पटक विवरण फेरि परिवर्तन गर्न पइने छैन। के तपाई Submit गर्न चाहनुहन्छ                                                                                                    | Confirm                                                                                                    | Action                        | 2                                 | <             |

No

- Click **Yes** button to finalize the submit process.
- Go to Registration Log In from Registration (PAN, VAT, EXCISE, DST).

Yes

- Enter Submission no, User Name and Password. Click Login button.
- User able to view the DST Registration.

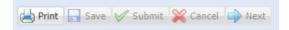

## 2.0 Application For VAT Registration from Existing DST.

This page is used to register VAT for digital services provided by Non-Resident Person in ITS within existing DST.

## Procedure

- Click on **Taxpayer Portal** link to open Taxpayer Portal menu.
- Expand 'Registration for (**PAN,VAT,EXCISE, DST**) by clicking on the '+' sign beside 'Application for DST Registration.
- Following screen will be displayed:

| आन्तरिक राजस्व वि<br>Inland Revenue Depar                                                                                                    | विभाग<br>Manent 💦 ''जनतालाई सम्मात २ सेवाः                                                                                                    | Date: 2079.05.27 |
|----------------------------------------------------------------------------------------------------|----------------------------------------------------------------------------------------------------|------------------|
| Inland Revenue Depar<br>वन्द्राहाको सेवामा                                                                                                    | Attent       Image: Contract of the state of the state o |                  |
| Core of Summe Tax     Core of Summe Tax     Core of Summe Tax     Core of Summe Tay     Core of Summe Tay     Core of Summe Tay     Core of Summe Tay     Core of Summe Tay     Core of Summe Tay     Core of Summe Tay     Core of Summe Tay     Core of Summe Tay     Core of Summe Tay     Core of Summe Tay                                                                                                    | © DST                                                                                                    |                  |
| Bydg     Dros     Dros     Fros     Fros     Fros     Fros     Formet     Fros     Formet     Formet |                                                                                                    | y (a 🛛 💥 Canal   |
|                                                                                                    | © Copyright Inland Revenue Department. All Rights Reserved                                                                                                    |                  |

- It is necessary to obtain a submission number for each application. This submission number serves as an identification number for the application. Fill in the following information in screen displayed above.
- Username Username is case sensitive. This username will be used to open the application document again if the application was partially filled previously. Hence applicant must note the username.
- Password Password is case sensitive and must be six character or more. Password will be required to open previously saved document later. Hence applicant must note the password.
- Re-Password Re-enter password again just to confirm the previously typed password.
- Contact No Type in Contact number.
- Email-id Type in Email Id.
- Enable check-box Registration for : VAT.
- For verifying office
- Select the IRO Name from drop-down list.
- Click which button after fill-up all the required fields.

• Message pop-up stating:

| Confirm | Action                                                                                      |
|---------|---------------------------------------------------------------------------------------------|
| ?       | This description of yours Large Taxpayer Office will be registered. Do you want to move on? |
|         | Yes No                                                                                      |

- Click 'Yes' button following screen will be displayed.
- Enter the PAN No.

| ntegrated Tax Menus >>Your Submission No                                                                                                    |
|----------------------------------------------------------------------------------------------------|
| Your Submission No                                                                                                    |
| Submission Number:-790044253455<br>Please yours Username, Password and Submission Number Keep safe. This Username and Password of the Internal Revenue Department E-SYSTEM it can also be used.<br>Save and submit after entering all required details, photo and identity card Button Press and "Print Form" Click on and take a print out. A coay there of Submission Number Get your DST Permanent Account Number Certificate by contacting the concerned Internal Revenue Office. |
| PAN No.: Continue Cancel                                                                                                    |

**Note**: User get the PAN No. after verified the DST Registration in Official Portal of Taxpayer.

- Click Continue button to continue the process.
- o It goes to VAT Registration page. Fill up the required fields as described below:
- Enable the radio button for Do you want to register yourself? : Yes, No.
- Enter the Effective date of registration, Income Tax Registration No, Vat Taxpayer Registration No and Application Date.

#### **Business Description**

• Enter Yearly Business and Upcoming Quarterly Business for Total Taxable Transactions (in NPR) as shown below:

| Integrated Tax Menus >>VAT Registration       |                 |                               |        |                  |
|-----------------------------------------------|-----------------|-------------------------------|--------|------------------|
| VAT Registration                              |                 |                               |        |                  |
| Submission Number:-7900442534                 | 55              |                               |        |                  |
| Do you want to register youself?              | 🔿 Yes 🔘 No      |                               |        |                  |
| Effective date of registration:               | 2079.07.15      |                               |        |                  |
| Income Tax Registration No.                   |                 | Vat Taxpayer registration no. |        | Application Date |
| 24567 4562                                    | 74150           | 2949                          | 2079.0 | )7.04            |
| Business Description(Give suitable estimates) | )               |                               |        |                  |
| Туре                                          | Yearly Business | Upcoming Quarterly Business   |        |                  |
| Total Taxable Transaction(in NPR)             | 450000          | 250000                        |        |                  |
|                                               |                 |                               |        |                  |

#### **Contact Persons Details**

- All the Contact Person Details auto generated from Person's registered DST.
- Click **Save** button to save the DST Registration info.

| 2022.06.15<br>Issuing Organ<br>Kathmandu<br>citizenship.pd |                                       | Citize<br>Issue | nent Type<br>enship Card<br>ed Date(in AD<br>2.08.05 | )        |                 | Citizenship/Passport<br>5416<br>Designation<br>Officer | No                  | Issuing Organization<br>Kathmandu |  |
|------------------------------------------------------------|---------------------------------------|-----------------|------------------------------------------------------|----------|-----------------|--------------------------------------------------------|---------------------|-----------------------------------|--|
| Issuing Organ<br>Kathmandu                                 |                                       | Issue           | ed Date(in AD                                        |          |                 | Designation                                            |                     | Kathmandu                         |  |
| Kathmandu                                                  |                                       |                 |                                                      | )        |                 |                                                        |                     |                                   |  |
|                                                            | lf                                    | 2022            | 2.08.05                                              |          |                 | Officer                                                |                     |                                   |  |
| citizenship.po                                             | f                                     |                 |                                                      |          |                 |                                                        |                     |                                   |  |
| citizenship.po                                             | f                                     |                 |                                                      |          |                 |                                                        |                     |                                   |  |
| concentration                                              |                                       |                 | Browse                                               |          |                 |                                                        |                     |                                   |  |
|                                                            |                                       |                 | browse                                               |          |                 |                                                        |                     |                                   |  |
|                                                            |                                       |                 |                                                      |          |                 |                                                        |                     |                                   |  |
|                                                            | sons Address                          |                 | @ Maharad                                            | the City |                 |                                                        | Dural Musician lite | and a second                      |  |
| District:                                                  | Kathmandu                             | ~               | Metropol                                             | tan City | Sub Metropolita | in 🔘 Municipality                                      | Rural Municipality  | Kathmandu 💙                       |  |
| Tole:                                                      | Dili Bazar                            |                 | House No.                                            | :        |                 |                                                        |                     | 742                               |  |
| Ward No.:                                                  | 17                                    |                 |                                                      |          |                 |                                                        |                     |                                   |  |
| Contact                                                    | Details                               |                 |                                                      |          |                 |                                                        |                     |                                   |  |
| Telephone                                                  | 445632178                             |                 |                                                      |          | _               |                                                        |                     |                                   |  |
| Mobile                                                     | 9851024790                            |                 |                                                      |          |                 |                                                        |                     |                                   |  |
| Fax                                                        |                                       |                 |                                                      |          |                 |                                                        |                     |                                   |  |
| PO Box No.                                                 |                                       |                 |                                                      |          |                 |                                                        |                     |                                   |  |
|                                                            | · · · · · · · · · · · · · · · · · · · |                 |                                                      |          |                 |                                                        |                     |                                   |  |
| Email                                                      | mkshah07@                             | gmail.com       |                                                      |          |                 |                                                        |                     |                                   |  |
| Website                                                    | mkshah07@                             | gmail.com       |                                                      |          |                 |                                                        |                     |                                   |  |

- Click the **Submit** button to submit the page.
- Click **Yes** button.
- Message alert if the user does not fill up the necessary fields as below:

| Confirm Action                | ×                                                                        |  |
|-------------------------------|--------------------------------------------------------------------------|--|
| एकपटक Submit गरिसकेपछि उ<br>? | कों पटक विवरण फेरि परिवर्तन गर्न पइने छैन। के तपाई Submit गर्न चाहनुहन्छ |  |
|                               | Yes No                                                                   |  |

- Click 🖾 🔤 button to print the registration.
- Click Karcel button to cancel/terminate the registration process.

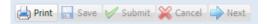

## 3.0 Application for DST Registration along with VAT

This page is used for DST Registration along with VAT for digital services of the Integrated Tax System.

Procedure

- Click on Taxpayer Portal link to open taxpayer portal menu.
- Expand 'Registration for (**PAN, VAT,EXCISE,DST**) by clicking on the '+' sign beside 'Application for DST Registration'.
- Click on Application for Registration. Following screen will be displayed:

| आन्तरिक राजस्व<br>Inland Revenue Depa<br>बन्दराताने जेवाग                                                                                                    | artment 🛛 🚼 🕿 | ''जनतालाई सम्मान र सेवा:<br>सशासनलाई टेवा''               |                                |                            | Date: 2079.05.27 |
|----------------------------------------------------------------------------------------------------|---------------|-----------------------------------------------------------|--------------------------------|----------------------------|------------------|
| Initial Revenue Dop<br>accord<br>accord | मात्रपित      | सुशासनलाई टेवा''<br>>Joint TaxPayer registration >> Appli | ication For DST Registration   |                            | yf da ¥ Cool     |
|                                                                                                    |               |                                                           | Copyright Inland Revenue Depar | tment. All Rights Reserved |                  |

- It is necessary to obtain a submission number for each application. This submission number serves as an identification number for application.
- Fill in the following information on the screen displayed above.
- Username Username is case sensitive. This username will be used to open the application document again if the application was partially filled previously. Hence applicant must note the username.
- Password Password is case sensitive and must be six characters or more. Password will be required to open previously saved documents later. Hence applicant must note the password.
- Re-Password Re-enter the password again just to confirm the previously typed password.
- Contact No Type in a Contact number.
- Email-id Type in Email Id
- Enable check-box Registration for : DST and VAT.
- For verifying the office
- Select the IRO Name from the drop-down list.

- Click the volume button at the bottom right corner.
- Message pop-up stating :

| Confirm | Action                       |              |                | ×                                  |
|---------|------------------------------|--------------|----------------|------------------------------------|
| ?       | This description of yours La | rge Taxpayer | Office will be | registered.Do you want to move on? |
|         |                              | Yes          | No             |                                    |

- Click **Yes** button following screen will be displayed.
- Submission Number is auto-generated. Select Business Type and Business Sub Type from drop-down list.
- Click **Continue** button.

| Integrated Tax Menus >> Your Submission No                                                                                                    |                   |
|----------------------------------------------------------------------------------------------------|-------------------|
| Your Submission No                                                                                                    |                   |
| Submission Number:-790044253455<br>Please yours Usemame, Password and Submission Number Keep safe. This Usemame and Password of the Internal Revenue Department E-SYSTEM it can also be used.<br>Save and submit after entering all required details, photo and identity card Button Press and "Print Form" Click on and take a print out. A copy there of Submission Number Get your DST Permanent Account Number Certificate by contacting the concerned Interne | l Revenue Office. |
| Business Type : Digital Service 💌                                                                                                    |                   |
| Business Sub Type: PRIVATE LIMITED                                                                                                    |                   |
| Continue Cancel                                                                                                    |                   |

- o Enter Name.
- Enter the Business registration number of the resident country and Date of Registration.

## Permanent Address & Address for Letter Correspondence

- Select Country drop-down list.
- Enter State/Province, City, Street, Email, Phone No, Zip Code and Website.

| legistration for Non-Res  | ident Person                 |                |                                |            |
|---------------------------|------------------------------|----------------|--------------------------------|------------|
| Submission Num            | ber:-790044253455            |                |                                |            |
| - फर्मको विवरण (Firm's De | escription                   |                |                                |            |
| Legal Name*:              | ABC Organization             |                |                                |            |
| Business Registration     | Details                      |                |                                |            |
|                           | Number of Resident Country*: | 213457/079/080 | Date of Registration (in AD)*: | 2022.03.05 |
|                           |                              |                |                                |            |
| Permanent Address         |                              |                |                                |            |
| Country*:                 | UNITED KINGDOM               |                |                                |            |
| State/Provence *:         | England                      |                |                                |            |
| City*:                    | London                       |                |                                |            |
| Street:                   | Wembley                      |                |                                |            |
| Email:                    | abcorg@ac.co.uk              | Phone No:      | 4433789210                     |            |
| ZipCode:                  | HA0 1AP                      | Website:       | www.abcorg.co.uk               |            |
| Address for Letter Corre  | spondence                    |                |                                |            |
| Country*:                 | UNITED KINGDOM               |                |                                |            |
| State/Provence*:          | England                      |                |                                |            |
| City*:                    | London                       |                |                                |            |
| Street:                   | Wembley                      |                |                                |            |
| Email:                    | abcorg@ac.co.uk              | Phone No:      | 4433789210                     |            |
| ZipCode:                  | HAO 1AP                      | Website:       | www.abcorg.co.uk               |            |
|                           |                              |                | -                              |            |

## **Business Details**

#### → <u>Authorized Person</u>

- Enter PAN/Taxpayer Identification Number of country of Residence.
- Enter First Name, Middle Name and Last Name.
- Enter Passport No. and Passport Issue Date (in AD).
- Select Name of Country Issuing Passport.
- Enter Date of Birth (in AD) and Designation.
- Select Nationality.

## → <u>Permanent Address</u>

- Select Country from the drop-down list.
- Enter State/Province, City, Street, Email, Phone No, Zip Code and Website.

| isiness Details           |               |                    |                                |            |                                      |       |
|---------------------------|---------------|--------------------|--------------------------------|------------|--------------------------------------|-------|
| Authorized Perse          | on            |                    |                                |            |                                      |       |
| PAN/Taxpayer 1            | Identificatio | on Number in the ( | Country of Residence           | 740123579  |                                      |       |
| First Name:               | Jitendra      |                    | Middle Name:                   | Kumar      | Last Name:                           | Jha   |
| Passport No:              | 7102367       |                    | Passport Issue<br>Date (in AD) | 2003.05.06 | Name of Country Issuing<br>Passport: | NEPAL |
| Date of Birth<br>(in AD): | 1975.03.      | 05                 | Designation:                   | Officer    |                                      |       |
| Nationality:              | NEPAL         | ×                  |                                |            |                                      |       |
| Permanent Add             | ress          |                    |                                |            |                                      |       |
| Country*:                 |               | NEPAL              | ~                              |            |                                      |       |
| State/Prove               | nce*:         | 3                  |                                |            |                                      |       |
| City*:                    |               | Kathmandu          |                                |            |                                      |       |
| Street:                   |               | Thamel             |                                |            |                                      |       |
| Email:                    |               | jkjha01@gmail.cor  | m                              | Phone No:  | 43502147                             |       |
| ZipCode:                  |               | 2156               |                                | Website:   | vww.orgbusiness.com                  |       |

## **Details of Nepali Representative (If Nominated)**

- Enter PAN.
- Enter First Name, Middle Name and Last Name.
- Select Document Type from drop-down list.
- Enter Citizenship/Passport No, Issuing Organization, Issuing Organization Place and Issued Date (in AD).

| Details of Nepali Representative | e(If Nomimated)        |                         |                            |
|----------------------------------|------------------------|-------------------------|----------------------------|
| PAN:                             | 741023697              |                         |                            |
| First Name:                      | Juna                   | Middle Name:            | Last Name: Lamichhane      |
| Document Type                    | Citizenship/Passport N | lo Issuing Organization | Issuing Organization Place |
| Citizenship Card 💌               | 457012                 | Kathmandu               | Kathmandu                  |
| Issued Date(in AD)               |                        |                         |                            |
| 2004.05.10                       |                        |                         |                            |

## → Address Details of Representative

- Select District from the drop-down list.
- Enable radio button for Metropolitan City, Sub Metropolitan, Municipality, Rural, and Municipality.
- Enter Tole, House No, and Ward No.
- Enter Contact Details.

| District:  | Kathm | nandu 🎽   | <ol> <li>Metropolitan City</li> </ol> | r 💿 Sub Metropolitan 🔘 | Municipality | Rural Municipality | Kathmandu 👻 |  |
|------------|-------|-----------|---------------------------------------|------------------------|--------------|--------------------|-------------|--|
| Tole:      | Tham  | el        | House No:                             |                        |              |                    | 2109        |  |
| Ward No:   | 16    |           |                                       |                        |              |                    |             |  |
| Contact    |       | Details 🔺 |                                       |                        |              |                    |             |  |
| Telephone  |       |           |                                       |                        |              |                    |             |  |
| Mobile     |       |           |                                       |                        |              |                    |             |  |
| Fax        |       |           |                                       |                        |              |                    |             |  |
| PO Box No. |       |           |                                       |                        |              |                    |             |  |
| Email      |       |           |                                       |                        |              |                    |             |  |
| Website    |       |           |                                       |                        |              |                    |             |  |

• Enable the checkbox that is appropriates for the service.

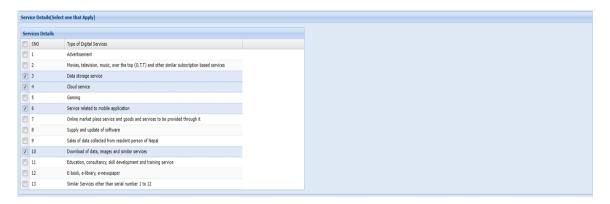

• Click the **Browse** button to browse/ upload the photo.

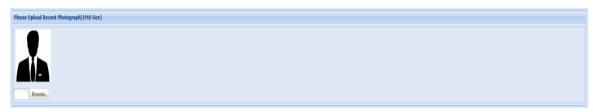

• Click the **Browse** button to browse/ upload the signature.

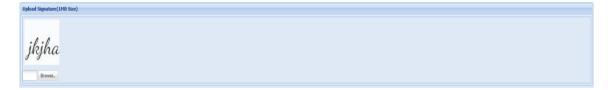

#### **Document**

Click on the icon to upload the supportive documents for DST Registration.

| Document                                                    |                   |                |                            |               |          |   |
|-------------------------------------------------------------|-------------------|----------------|----------------------------|---------------|----------|---|
| Document Type                                               | Identity card no. | Issuing office | Location of issuing office | Date of issue |          |   |
| Certificate of company registration in country of residence |                   |                |                            |               | 1        | 0 |
| Certified copy of taxpayer identification number issued fr  |                   |                |                            |               | 1        | 0 |
| Nomination letter for authorized person                     |                   |                |                            |               | <u></u>  | 0 |
| Passport of authorized person                               |                   |                |                            |               | 1        | 0 |
| etter, if representative is nominated                       |                   |                |                            |               | <u>_</u> | 0 |
| Citizen or passport of representative                       |                   |                |                            |               | <u>_</u> | 0 |

## **Upload Your Document**

- Enter Identity Card No, Issuing Office, Location of Issuing Office and Date of Issue.
- Click the Browse button to browse/upload the document.
- Click Document View to view the document.
- Click **OK** button.

| Upload Your Document        | ×                                                        |
|-----------------------------|----------------------------------------------------------|
| Identity card no:           | 12                                                       |
| Issuing office:             | Kathmandu                                                |
| Location of issuing office: | Kathmandu                                                |
| Date of issue:              | 2022.05.06                                               |
|                             |                                                          |
| Document:                   | 2cec7caa-63ff-4338-ba3a-bcf5aa4ac95fthree-min.jpc Browse |
|                             | Cancel Document<br>View                                  |

• Uploaded documents are shown in the document list below:

| d copy of taxpayer identification number issued fr                     | ument Type                                               | Identity card no. | Issuing office | Location of issuing office | Date of issue |          |   |  |  |
|------------------------------------------------------------------------|----------------------------------------------------------|-------------------|----------------|----------------------------|---------------|----------|---|--|--|
| ton letter for authorized person 2 0 0 0 0 0 0 0 0 0 0 0 0 0 0 0 0 0 0 | tificate of company registration in country of residence | 12                | Kathmandu      | Kathmandu                  | 2022.05.06    | 1        | 0 |  |  |
| t of authorized person 2 0                                             | tified copy of taxpayer identification number issued fr  |                   |                |                            |               | 4        | ٢ |  |  |
| frepresentative is nominated                                           | ination letter for authorized person                     |                   |                |                            |               | 4        | ٢ |  |  |
|                                                                        | sport of authorized person                               |                   |                |                            |               | <u>_</u> | 0 |  |  |
|                                                                        | er, if representative is nominated                       |                   |                |                            |               | 4        | ٢ |  |  |
| or passport of representative 🚊 \varTheta                              | en or passport of representative                         |                   |                |                            |               | 4        | ٢ |  |  |

• Enable the Checkbox for

```
\overline{\ensuremath{\mathbb Z}} I certify that document and information provided as above is correct and complete
```

- Click **Save** button to save the DST Registration info.
- Message alert if the user does not fill-up the necessary field.
- Click Interpretended button. It goes to the VAT Registration page.
- Fill up the required fields as described below:
- Enable the radio button for Do you want to register yourself? : Yes, No.
- Enter the Effective date of registration, Income Tax Registration No, Vat Taxpayer Registration No and Application Date.

## **Business Description**

• Enter Yearly Business and Upcoming Quarterly Business for Total Taxable Transactions (in NPR) as shown below:

| Integrated Tax Menus >>VAT Registration       |                 |                               |      |                  |
|-----------------------------------------------|-----------------|-------------------------------|------|------------------|
| VAT Registration                              |                 |                               |      |                  |
| Submission Number:-7900442534                 | 155             |                               |      |                  |
| Do you want to register youself?              | 🕑 Yes 🔘 No      |                               |      |                  |
| Effective date of registration:               | 2079.07.15      |                               |      |                  |
| Income Tax Registration No.                   |                 | Vat Taxpayer registration no. |      | Application Date |
| 24567 4562                                    | 741502          | 949                           | 2079 | .07.04           |
| Business Description(Give suitable estimates) | )               |                               |      |                  |
| Туре                                          | Yearly Business | Upcoming Quarterly Business   |      |                  |
| Total Taxable Transaction(in NPR)             | 450000          | 250000                        |      |                  |
|                                               |                 |                               |      |                  |

#### **Contact Persons Details**

All Contact Persons Details are auto generated in the respected fields.

• Click **Save** button to save the DST Registration info.

| 2022     | of appointment(in AD    | Manish                 |                  |              |                   | Kumar                   |                                        |                      |  |
|----------|-------------------------|------------------------|------------------|--------------|-------------------|-------------------------|----------------------------------------|----------------------|--|
| 2022     |                         |                        |                  |              |                   |                         |                                        | Shah                 |  |
|          |                         | - · ·                  | Document Type    |              |                   | Citizenship/Passport No |                                        | Issuing Organization |  |
|          | ng Organization Place   |                        | Citizenship Card |              |                   | 5416                    |                                        | Kathmandu            |  |
|          |                         |                        | Issued Date(in   | AD)          |                   | Designation             |                                        |                      |  |
| Kath     | imandu                  |                        | 2022.08.05       |              |                   | Officer                 |                                        |                      |  |
|          |                         |                        |                  |              |                   |                         |                                        |                      |  |
| citize   | enship.pdf              |                        | Browse           |              |                   |                         |                                        |                      |  |
| - Croice | enompiper               |                        | Drowsen          |              |                   |                         |                                        |                      |  |
|          |                         |                        |                  |              |                   |                         |                                        |                      |  |
|          | ontact Persons Address  |                        | V   Metrop       | nolitan City | Sub Metropolitan  | Municipality (          | Rural Municipality                     | Kathmandu            |  |
|          |                         | thmandu                |                  |              | Sub Metropolitali | Contraincipancy C       | <ul> <li>Kurai Municipality</li> </ul> |                      |  |
| т        | ole: Dil                | li Bazar               | House            | No.:         |                   |                         |                                        | 742                  |  |
| W        | Vard No.: 17            | ,                      |                  |              |                   |                         |                                        |                      |  |
| Co       | ontact                  | Details                |                  |              | 1                 |                         |                                        |                      |  |
| Те       | elephone                | 445632178              |                  |              | -                 |                         |                                        |                      |  |
|          | obile                   | 9851024790             |                  |              |                   |                         |                                        |                      |  |
| Fa       |                         |                        |                  |              |                   |                         |                                        |                      |  |
|          | O Box No.               |                        |                  |              |                   |                         |                                        |                      |  |
| En       | mail                    | mkshah07@gmai          | il.com           |              |                   |                         |                                        |                      |  |
|          | /ebsite                 |                        |                  |              |                   |                         |                                        |                      |  |
| 0        | Note: Left bar for keep | ping contact details ( | Srid row Double  | Click)       |                   |                         |                                        |                      |  |
|          |                         |                        |                  |              |                   |                         |                                        |                      |  |
|          |                         |                        |                  |              |                   |                         |                                        |                      |  |
|          |                         |                        |                  |              |                   |                         |                                        |                      |  |
|          |                         |                        |                  |              |                   |                         |                                        |                      |  |

• Message alert if the user does not fill up the necessary fields as below:

- Click **Submit** button to submit the page.
- Click Yes button.

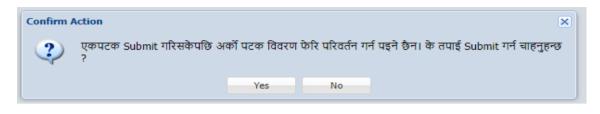

- Click 🔄 Print button to print the registration.
- Click 🔀 Cancel button to cancel/terminate the registration process.

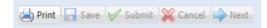

## 4.0 Verify DST Registration

This page is used to verify the DST Registration of Taxpayer Portal.

## Procedure

- Go to the Official Portal of Integrated Tax System.
- Enter the credentials i.e. User Name and Password.
- Click Login button.

| Login      |           |
|------------|-----------|
| User Name: | Shekhar01 |
| Password:  | •••••     |
|            | Cancel    |

• Go to Official Entry from Verification.

|     | Integrated Tax Links                 |
|-----|--------------------------------------|
| - F | 🖃 😋 Integrated Tax System            |
|     | 😠 🧰 Central Function                 |
|     | 🕀 🧰 Central Reports                  |
|     | 🗉 🧰 Taxpayer Information Report(TIR) |
|     | 🗉 🦲 Tax Clearance Certificates       |
|     | 🗉 🧰 Electronic BIlling               |
|     | 🗉 🧰 Taxpayer Registration System     |
|     | 🖃 🧰 Registration Reports             |
|     | 😠 🧰 Value Added Tax System           |
|     | VAT Reports                          |
|     | 🗉 🧰 VAT Incentive                    |
|     | 🗉 🧰 Income Tax System                |
|     | 🖃 🧰 Income Tax Reports               |
|     | 🖃 🧰 Health Service Tax               |
|     | 🕀 🦲 Health Service Tax Reports       |
|     | 🕀 🦲 Education Service Fee            |
|     | 🕣 🧰 Education Service Fee Reports    |
|     | 🗃 🧰 TDS                              |
|     | TDS Reports                          |
|     | 😟 🦲 Document Management System       |
|     | Appeal Information Management System |
|     | Excise Automation System(EASy)       |
|     | Excise Reports                       |
|     | Activity Recording                   |
|     | 🗄 🦲 RAS Report                       |
|     | 😟 🦲 Arrear Management System         |
|     | 🕀 🧰 Arrear Management System Reports |
|     | Complain Management and Monitoring   |
|     | EIMS Report                          |
|     | Security                             |
|     | Verification                         |
|     | Official Entry                       |
|     | Taxpayer Submission                  |
|     | Authority Delegation                 |
|     |                                      |
|     |                                      |

- Official Entry page is open.
- Select Module from the drop-down list.
- Enter From Date and To Date in YYYY.MM.DD pattern.

| Taxpayer Submission | List         |                 |                     |            |        |  |  |
|---------------------|--------------|-----------------|---------------------|------------|--------|--|--|
| Module:             | DST          | Y From Date: 20 | 179.05.01 To Date:  | 2079.05.15 | Filter |  |  |
| Search Results      |              |                 |                     |            |        |  |  |
| Submission Number   | TaxPayerName | SubmissionDate  | SubmittedYN Tran No | Remarks    |        |  |  |
|                     |              |                 |                     |            |        |  |  |
|                     |              |                 |                     |            |        |  |  |
|                     |              |                 |                     |            |        |  |  |
|                     |              |                 |                     |            |        |  |  |
|                     |              |                 |                     |            |        |  |  |
|                     |              |                 |                     |            |        |  |  |
|                     |              |                 |                     |            |        |  |  |
|                     |              |                 |                     |            |        |  |  |
|                     |              |                 |                     |            |        |  |  |
|                     |              |                 |                     |            |        |  |  |
|                     |              |                 |                     |            |        |  |  |
|                     |              |                 |                     |            |        |  |  |

- Click Filter button to filter the submission list.
- Click the view button to open the Digital Service Tax.

| er Submissio      | on List      |                 |             |                |         |        |   |   |   |
|-------------------|--------------|-----------------|-------------|----------------|---------|--------|---|---|---|
| Module:           | DST          | Y From Date: 20 | )79.05.05 1 | To Date: 2079  | 9.05.05 | Filter |   |   |   |
| Search Results    |              |                 |             |                |         |        |   |   |   |
|                   |              |                 | a Lun hau   |                |         |        |   |   |   |
| Submission Number |              | SubmissionDate  | SubmittedYN | Tran No        | Remarks |        |   |   |   |
| 790044178396      | Nepal One    | 2079.05.05      | Y           | 79000078798610 |         |        | ٢ | V | 8 |
|                   |              |                 |             |                |         |        |   |   |   |
|                   |              |                 |             |                |         |        |   |   |   |
|                   |              |                 |             |                |         |        |   |   |   |
|                   |              |                 |             |                |         |        |   |   |   |
|                   |              |                 |             |                |         |        |   |   |   |
|                   |              |                 |             |                |         |        |   |   |   |
|                   |              |                 |             |                |         |        |   |   |   |
|                   |              |                 |             |                |         |        |   |   |   |
|                   |              |                 |             |                |         |        |   |   |   |
|                   |              |                 |             |                |         |        |   |   |   |
|                   |              |                 |             |                |         |        |   |   |   |
|                   |              |                 |             |                |         |        |   |   |   |
| A Page 1          | 1 of 1 🕨 🕅 🥏 |                 |             |                |         |        |   |   |   |

Click Preview Digital Service Tax to

to preview Digital Service Tax.

| ave requested PAN                                                                                                    | or                                     |                     |                               |            |   |
|----------------------------------------------------------------------------------------------------|----------------------------------------|---------------------|-------------------------------|------------|---|
| iew Digital Service Tax                                                                                                    |                                        |                     |                               |            |   |
| Preview                                                                                                    |                                        |                     |                               |            |   |
| stration for Non-Res                                                                                                    | ident Person                           |                     |                               |            |   |
| Ibmission Num                                                                                                    | ber:-790044178396                      |                     |                               |            | 1 |
| General Information of I                                                                                                    | Non-resident person                    |                     |                               |            |   |
| .egal Name*:                                                                                                    | Nepal One                              |                     |                               |            |   |
|                                                                                                    |                                        |                     |                               |            |   |
| Rusiness Registration [                                                                                                    | )etails                                |                     |                               |            |   |
| Business Registration D<br>Business registration I                                                                                                    | Details                                | 123456              | Date of Registration(in AD)*: | 1999.01.01 |   |
| -                                                                                                    |                                        | 123456              | Date of Registration(in AD)*: | 1999.01.01 |   |
| -                                                                                                    |                                        | 123456              | Date of Registration(in AD)*: | 1999.01.01 |   |
| Business registration I                                                                                                    |                                        | 123456              | Date of Registration(in AD)*: | 1999.01.01 |   |
| Business registration                                                                                                    | Number of Resident Country*:           | 123456              | Date of Registration(in AD)*: | 1999.01.01 |   |
| Business registration for the second second | Number of Resident Country*:           | 123456              | Date of Registration(in AD)*: | 1999.01.01 |   |
| Business registration I<br>ermanent Address<br>Country*:<br>State/Provence *:<br>City*:                                                                                                    | Number of Resident Country*: ARGENTINA | 123456              | Date of Registration(in AD)*: | 1999.01.01 |   |
| Business registration i<br>ermanent Address<br>Country*:<br>State/Provence *:                                                                                                    | ARGENTINA  Provence Cty                | 123456<br>Phone No: | Date of Registration(in AD)*: | 1999.01.01 |   |

- Click the 🗸 icon to verify the Digital Service Tax Registration.
- Message pop-up stating "PAN No. xxxxxxxx is allotted".
- Enter the PAN No.
- Click **Continue** button to continue the process.

| Integrated Tax Menus >>Your Submission No                                                                                                    |
|----------------------------------------------------------------------------------------------------|
| Your Submission No                                                                                                    |
| Submission Number:-790044253455<br>Please yours Username, Password and Submission Number Keep safe. This Username and Password of the Internal Revenue Department E-SYSTEM it can also be used.<br>Save and submit after entering all required details, photo and identity card Button Press and "Print Form" Click on and take a print out. A copy there of Submission Number Get your DST Permanent Account Number Certificate by contacting the concerned Internal Revenue Office. |
| PAI No.:<br>Continue Cancel                                                                                                    |

- It goes to VAT Registration page. Fill up the required fields as described below:
- Enable the radio button for Do you want to register yourself? : Yes, No.
- Enter the Effective date of registration, Income Tax Registration No, Vat Taxpayer Registration No and Application Date.

#### **Business Description**

• Enter Yearly Business and Upcoming Quarterly Business for Total Tax Transactions (in NPR) as shown below:

| Integrated Tax Menus >>VAT Registration      |                       |                               |      |                  |  |  |  |  |  |  |  |
|----------------------------------------------|-----------------------|-------------------------------|------|------------------|--|--|--|--|--|--|--|
| VAT Registration                             |                       |                               |      |                  |  |  |  |  |  |  |  |
| Submission Number:-7900442534                |                       |                               |      |                  |  |  |  |  |  |  |  |
| Do you want to register youself?             | 🔘 Yes 🔘 No            |                               |      |                  |  |  |  |  |  |  |  |
| Effective date of registration:              | 2079.07.15            |                               |      |                  |  |  |  |  |  |  |  |
| Income Tax Registration No.                  |                       | Vat Taxpayer registration no. |      | Application Date |  |  |  |  |  |  |  |
| 24567 4562                                   | 741502                | 949                           | 2079 | 9.07.04          |  |  |  |  |  |  |  |
| Business Description(Give suitable estimates | )                     |                               |      |                  |  |  |  |  |  |  |  |
| Туре                                         | Yearly Business       | Upcoming Quarterly Business   |      |                  |  |  |  |  |  |  |  |
| Total Taxable Transaction(in NPR)            | action(in NPR) 450000 |                               |      |                  |  |  |  |  |  |  |  |
|                                              |                       |                               |      |                  |  |  |  |  |  |  |  |

#### **Contact Persons Details**

- All the Contact Person Details auto generated from Person's registered DST.
- Click **Save** button to save the DST Registration info.

| English:                                            | Manish                                   |              | Kumar                   | Shah                 |  |
|-----------------------------------------------------|------------------------------------------|--------------|-------------------------|----------------------|--|
| Date of appointment(in /                            | AD): Docume                              | nt Type      | Citizenship/Passport No | Issuing Organization |  |
| 2022.06.15                                          | Citizens                                 | hip Card 💙   | 5416                    | Kathmandu            |  |
| Issuing Organization Place                          |                                          | Date(in AD)  | Designation             |                      |  |
| Kathmandu                                           | 2022.0                                   | 8.05         | Officer                 |                      |  |
|                                                     |                                          |              |                         |                      |  |
| citizenship.pdf                                     |                                          |              |                         |                      |  |
| citizenship.pdr                                     |                                          | Browse       |                         |                      |  |
| Contact<br>Telephone<br>Mobile<br>Fax<br>PO Box No. | 17<br>Details<br>445632178<br>9851024790 |              |                         |                      |  |
| Email                                               | mkshah07@gmail.com                       |              |                         |                      |  |
| Website                                             | eeping contact details Grid row          | Dauble Chab) |                         |                      |  |
|                                                     |                                          |              |                         |                      |  |

- Click the Submit button to submit the page.
- Click **Yes** button.
- Message alert if the user does not fill up the necessary fields as below:

|                                                                                                    | Confirm | Action |   |  |  |  |  |  |
|----------------------------------------------------------------------------------------------------|---------|--------|---|--|--|--|--|--|
| एकपटक Submit गरिसकेपछि अर्को पटक विवरण फेरि परिवर्तन गर्न पड्ने छैन। के तपाई Submit गर्न चाहनुहन<br>? |         |        |   |  |  |  |  |  |
|                                                                                                    |         | Yes No | J |  |  |  |  |  |

- Click 🔄 Print button to print the registration.
- Click 🛛 🔀 💷 button to cancel/terminate the registration process.

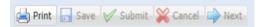